# Making a Teaching Material Repository Accessible. An Experience on an Open Source Platform.

Francisco Javier Díaz, Alejandra Schiavoni, Ana Paola Amadeo, Duilio Ray Laboratorio de Investigación en Nuevas Tecnologías Informáticas - LINTI Facultad de Informática – Universidad Nacional de La Plata La Plata, Buenos Aires, Argentina jdiaz@unlp.edu.ar, {ales,pamadeo}@info.unlp.edu.ar, dray@linti.unlp.edu.ar

*Abstract***— At the Computer Science School, in the National University of La Plata, they are being used a set of platforms that allow all systematize processes involved in academic administration and the underlying administrative tasks. In the LINTI, New Information Technologies Research Laboratory, it is being developed a project that involves the integration of the repository, implemented using DSpace, with different tools and platforms. Taking the original DSpace software as a basis, modifications were implemented that allowed its communication with Moodle LMS, the library management system called Meran, file management services like DropBox and GoogleDrive and the social network Facebook. Accessibility is a process that cuts across all software development stages, so the use of a free software product requires validation features and then to correct possible faults if it´s necessary. This article describes the repository accessibility validation, considering the proper basic functions and the implemented extensions, the validation results and the changes that are necessary to carry out to ensure Web service accessibility.** 

*Keywords— repositorios digitales, accesibilidad, recursos abiertos* 

# I. INTRODUCCIÓN

Las principales universidades de varios países han incorporado a su oferta educativa programas apoyados por elearning para la formación profesional, haciendo uso de las TIC, que permiten flexibilidad en tiempo y espacio, para integrar a más gente en los procesos de enseñanza-aprendizaje. Estos programas consumen y generan contenidos en formato digital que pueden ser aprovechados por otros programas, sistemas u organizaciones con objetivos comunes. Sin embargo, el máximo aprovechamiento de los recursos se logra cuando la ubicuidad es su principal característica, cuando los sistemas se intercomunican y comparten recursos de manera eficiente y transparente para los distintos usuarios. Con este fin, el sector educativo apuesta a la difusión y reutilización de objetos abiertos como elemento clave para la interoperabilidad y la concentración de recursos de forma estándar, compartida y organizada. El concepto de Objetos o Recursos Educativos Abiertos (Open Educational Resources – OER) nació con el surgimiento de un movimiento que inició el desarrollo de Software de Código Abierto. En el año 2002, la UNESCO se convirtió en la organización anfitriona de la discusión global en torno a esta iniciativa y mantiene un foro internacional de discusión con el fin de servir como un laboratorio de ideas y un catalizador de la cooperación internacional. La posibilidad de almacenar los recursos generados en el marco de e-learning como OER, en repositorios de acceso abierto aumenta aún más la disponibilidad del material permitiendo una mayor flexibilidad en el aprendizaje y extendiendo las capacidades de las personas para colaborar y compartir conocimiento. Por esta razón, el hecho de integrar los distintos sistemas de información intervinientes en el campo de la educación a distancia resulta de suma importancia y todo un desafío. Siguiendo esta línea, desde hace varios años se está desarrollando un proyecto en el LINTI, Laboratorio de Investigación en Nuevas Tecnologías Informáticas, que apunta a integrar distintas plataformas y herramientas que se utilizan dentro del ámbito académico, así como también la comunicación con las redes sociales ampliamente usadas hoy en día. El proyecto incluye no sólo la creación del repositorio para albergar y poner a disposición en forma pública el contenido, como recursos abiertos, sino también la implementación de módulos que extienden su funcionalidad básica permitiendo la comunicación con otras herramientas y la interacción con servicios externos.

La adopción de una plataforma basada en software libre como es DSpace, estándar de facto para la gestión de repositorios digitales permite la personalización y adaptación de la interfaz y de las funciones provistas, en forma flexible y totalmente abierta, pero conjuntamente con esto se deben tener en cuenta también sus características accesibles. Es fundamental que las herramientas puestas a disposición puedan ser accedidas por cualquier persona, en forma independiente de sus capacidades y recursos disponibles. Según Tim Berner Lee, el creador de la World Wide Web: "El poder de la Web es su universalidad. El acceso de cualquier persona independientemente de la capacidad que presente es un aspecto esencial" [1].

Siguiendo con esta línea, en el año 2010 en Argentina se promulgó la Ley 26.653-*"Accesibilidad de la Información en las Páginas Web"*. La misma establece que los sitios Web que dependen directa e indirectamente del Estado Nacional deben ser accesibles, para que toda persona pueda acceder a sus contenidos sin excepciones, con independencia de sus capacidades perceptuales y motrices, garantizando igualdad de oportunidades y trato [2], cumpliendo con las pautas de Web Content Accessibility Guidelines (WCAG) [3] para el contenido Web. La accesibilidad es un proceso que es

transversal a todas las etapas de desarrollo de software, sin embargo la adopción de un producto de software libre requiere de validaciones para luego corregir los aspectos que sean necesarios. Para esto se utilizan distintos validadores, como examinator.ws[4], Tawdis.net[5] y WCAG-EM Report Tool [6], herramientas en línea que permiten tener una visión rápida del nivel de accesibilidad de la página Web. Asimismo, también se debe verificar el cumplimiento con WAI-ARIA [7], para las aplicaciones Web enriquecidas con Ajax, JS, entre otras.

En este artículo se describen en primera instancia las características del repositorio, incluyendo la adaptación de la interfaz y las extensiones realizadas para su comunicación con otras plataformas. Luego, se describen en forma general algunas herramientas que sirven para validar la accesibilidad del contenido ya sea del sistema operativo en forma global como de páginas web. Por último, se describe la validación de accesibilidad realizada sobre el repositorio, teniendo en cuenta las distintas funcionalidades, los resultados obtenidos y las modificaciones necesarias a llevar a cabo para asegurar la accesibilidad del servicio ofrecido.

# II. CONTEXTO

La construcción de un repositorio digital en la Facultad de Informática, con material que sirve de complemento a la Biblioteca de la Facultad, incluye el análisis de la información a almacenar junto con los detalles de catalogación de la misma. En nuestro caso, el material a incorporar comprende contenido generado tanto por docentes como alumnos, videos institucionales e informes académicos. La integración del repositorio con otras plataformas de gestión de recursos educativos como bibliotecas, plataformas virtuales de aprendizaje, otros repositorios virtuales de código abierto, servicios ofrecidos en la Nube y redes sociales, es fundamental para fomentar el uso del repositorio, colaborando con nuevos objetos y ofreciendo facilidades para su gestión posterior.

La Facultad de Informática de la Universidad Nacional de La Plata cuenta actualmente con más de 4000 alumnos y 300 docentes [8]. El LMS Moodle viene siendo utilizado en la Facultad desde hace más de 9 años, en cursos que complementan las clases presenciales [9], cursos de Extensión para la comunidad [10] y cursos de Postgrado [11]. Cuenta con una gran cantidad de material académico generado por más de 14000 usuarios y almacenado en más de 500 cursos. El volumen de material generado en este período, por alumnos y docentes, es muy significativo [12].

Por su parte, también se cuenta con un conjunto de videos sobre los distintos eventos que se llevan a cabo sobre las actividades desarrolladas. Actualmente cuenta con un canal propio en YouTube [13], con más de 80 videos publicados sobre las actividades realizadas en la Facultad en los últimos años.

En el LINTI, se viene trabajando en el tema de accesibilidad Web desde hace muchos años, estudiando las normas existentes y trabajando en conjunto en la sensibilización y concientización de la problemática actual del discapacitado en la Web. En relación a esto, se viene dictando un curso a distancia sobre Accesibilidad Web desde hace más

de 5 años, destinado a desarrolladores de sitios web, y profesionales de informática y de otras disciplinas que están vinculadas a este tema. Además, se han desarrollado Proyectos de Extensión sobre esta temática, aprobados por la Universidad Nacional de La Plata, y que apuntan a trabajar en conjunto y multidisciplinariamente, para la formación de los fundamentos de Accesibilidad Web, sus ventajas, sus alcances y responsabilidades según los distintos roles que intervienen en el desarrollo Web.

# III. DESCRIPCIÓN DEL REPOSITORIO DIGITAL

El repositorio se está implementando con la plataforma DSpace, que es de código abierto que provee herramientas para la administración de colecciones digitales, y comúnmente es usada para gestionar repositorios institucionales. Fue liberado en el 2002, como producto de una alianza de HP y el MIT. Es liberado bajo una licencia BSD que permite a los usuarios personalizar o extender el software según se necesite. DSpace se estructura en comunidades y colecciones y en éstas últimas se almacenan los recursos.

En un principio, en la implementación del repositorio, todo el material se encontrará organizado en las comunidades, Material de cátedras, Tesinas de Grado y Videos institucionales. La comunidad Material de cátedras contiene dos sub-comunidades para almacenar contenido académico y trabajos de alumnos de grado realizados para diversas cátedras de las carreras que ofrece la facultad. La comunidad Videos institucionales contendrá material audiovisual relacionado a eventos organizados en el marco de la facultad. Se prevé en el corto plazo incluir también los trabajos de final de carrera y posteriormente artículos publicados por los docentes e investigadores de la unidad académica.

En la implementación del repositorio se modificó íntegramente el diseño de la interfaz como una forma de personalización para adaptarla a las características de la institución y para incorporarle las funciones de comunicación con otros sistemas. De esta manera, fueron modificadas tanto la pantalla inicial como aquellas que muestran los ítems almacenados en cada una de las colecciones, para incluir en ellas las nuevas funcionalidades.

El proyecto comenzó con la integración del repositorio con la plataforma virtual de aprendizaje Moodle, de manera de poder establecer una comunicación bidireccional entre ambas plataformas. En primera instancia se llevó a cabo la comunicación para poder consultar y transferir elementos desde DSpace e incluirlos dentro del contenido de un curso [14]. En una segunda etapa, se implementó un módulo específico que permite publicar en forma semi-automática material generado por los alumnos a través de entregas realizadas en el módulo Tareas. La posibilidad de contar con este método de publicación alienta a docentes que gestionan sus cursos en la plataforma educativa a publicar los trabajos entregados por sus alumnos en uno o varios repositorios externos, ya que no necesitan conocer la interfaz y forma de acceso a ellos [15].

En etapas siguientes, se incorporaron las funciones de comunicación con servicios y herramientas existentes en Internet con el fin de potenciar las prestaciones propias del repositorio. Se realizó la comunicación con los servicios de gestión de archivos en la Nube, DropBox y Google Drive, que permiten guardar archivos simplemente iniciando sesión en el servicio de archivos preferido. Esta comunicación aporta mayor flexibilidad al momento de almacenar en espacios de trabajo propios, información de interés contenida en el repositorio. También se integró el repositorio con la red social Facebook, para permitir compartir y recomendar un recurso determinado. Actualmente, es un hábito muy común entre los jóvenes recomendar y compartir con sus amigos, distinto tipo de material como videos, fotos, afiches, etc. La integración de esta funcionalidad dentro de DSpace intenta aprovechar estas prácticas ya habituales para que el contenido logre una mayor difusión [16].

# IV. CÓMO TESTEAR LA ACCESIBILIDAD DE UNA HERRAMIENTA

Como se mencionó anteriormente, verificar la accesibilidad es un proceso transversal a todas las etapas de desarrollo de software y de configuración y personalización de herramientas. La Ley 26.653 promulgada en Argentina en el año 2010, que indica que todos los sitios web pertenecientes a organismos públicos deben ser accesibles, cumpliendo con las pautas WCAG para el contenido Web, permite que un mayor número de personas puedan tener acceso a la información disponible en internet. La construcción de páginas web y la puesta en funcionamiento de herramientas que cumplan las normas de accesibilidad es una responsabilidad que debe estar siempre presente en toda persona que cumpla con estas funciones. El hecho de crear recursos educativos accesibles o de adaptar herramientas utilizadas en el ámbito académico para que sean accesibles no sólo alienta las buenas políticas educativas, sino también que contribuye a concientizar en la problemática de la discapacidad y permite cumplir las normativas vigentes del país [17].

Actualmente, existen un conjunto de programas que sirven para validar el cumplimiento de las pautas de accesibilidad estandarizadas por la WCAG. Algunos de estos programas, llamados validadores, inspeccionan las páginas web y analizan el nivel de accesibilidad que cumplen [18]. Aunque los validadores son importantes para detectar muchos problemas de accesibilidad, los tests se deben complementar con pruebas con usuarios. A su vez es de suma importancia que los desarrolladores entiendan cómo interactúan las personas con el sitio. Por ejemplo, probando utilizar un lector de pantalla para entender la interacción entre el sitio y personas con discapacidades visuales. Al hablar de accesibilidad, es importante tener en cuenta estos dos aspectos relacionados con los tests que se deben realizar para que los sitios cumplan con las normas básicas y de esta manera puedan ser navegables usando herramientas diseñadas para personas con alguna discapacidad, como puede ser un lector de pantalla. Cabe destacar que si bien existen un conjunto variado de herramientas tanto para validar los sitios como para asistir a los usuarios, se analizaron algunas y se tuvieron en consideración dos de ellas, que resultaron adecuadas y útiles para el análisis a realizar.

Dentro de las herramientas de validación, se encuentra Examinator diseñada para evaluar la accesibilidad de un sitio

web, tomando como base algunas técnicas recomendadas por las Pautas de Accesibilidad para el contenido Web 2.0 para los criterios de conformidad A, AA y AAA. Examinator evalúa un sitio web, presentando una métrica de la accesibilidad con un puntaje global entre 1 y 10, conjuntamente con la puntuación de accesibilidad para cada tipo de discapacidad posible, nuevamente valorada entre 1 y 10. Además se presenta un reporte indicando cuáles son los errores de accesibilidad presentados, indicando para cada error la cantidad de veces que se presenta, las normas de accesibilidad que viola y la gravedad del mismo. Es una herramienta muy intuitiva y sencilla de utilizar como se puede observar en la Fig. 1. Es importante destacar que permite analizar un conjunto de páginas acotado.

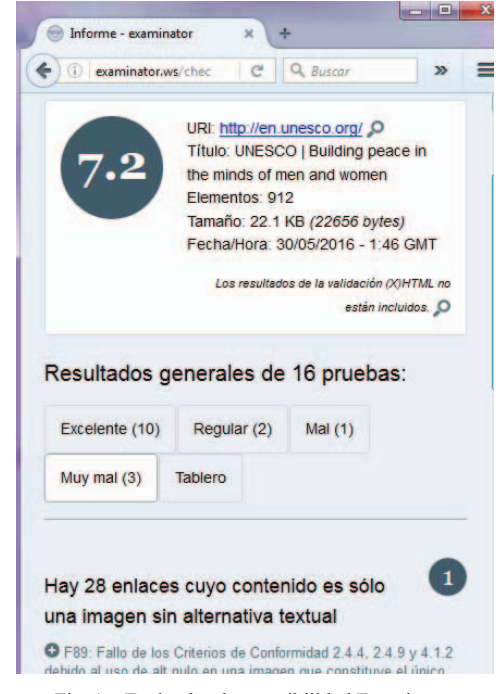

Fig. 1 – Evaluador de accesibilidad Examinator

Google ChromeVox [19] es un lector de pantalla propio del navegador Google Chrome, es altamente configurable ya que puede ser utilizado en distintos idiomas, y provee diversos atajos de teclado para las distintas funcionalidades. Así como otros lectores de pantalla, ChromeVox ofrece diferentes alternativas para recorrer los sitios web. Estas alternativas se basan en las distintas modalidades que tienen los usuarios al momento de visitar un sitio y que están basadas en los hábitos adquiridos, en la búsqueda de una información en particular, o en los intereses propios de profundizar en la información a la que están accediendo. Las alternativas más destacadas relacionadas a la navegación ofrecen combinaciones de teclas específicas y se basan en permitir recorrer secciones y el contenido interno de ellas o recorrer secciones sin acceder a las subsecciones. También ofrece alternativas en lo que respecta a poder encontrar el siguiente elemento de un determinado tipo, por ejemplo, a través de diferentes teclas es posible trasladar el foco de atención al siguiente enlace dentro de la página, o al encabezado anterior. En el caso de que el usuario necesite ayuda con los comandos existe un menú el cual le provee

atajos y además brinda información sobre los comandos disponibles.

Este abanico de opciones provistas por la herramienta resultan de suma importancia ya que permiten que diferentes usuarios naveguen de una forma distinta sobre el sitio, por ejemplo un usuario puede buscar los links directamente, otro puede navegar todo en extremo detalle, usando algunos de los comandos ya mencionados, mientras que posiblemente, otros usuarios realicen navegaciones más sencillas utilizando menos teclas.

## V. TESTEOS REALIZADOS SOBRE EL REPOSITORIO

 Para chequear la accesibilidad del repositorio que se está construyendo y comenzar a realizar las modificaciones que fueran necesarias, se utilizaron las herramientas mencionadas en la sección anterior. Después de hacer uso del validador Examinator, se obtuvo un reporte detallado de los errores que presenta la plataforma y nos enfocamos en algunos aspectos de la sección principal que resultan confusos para la navegación. Respecto del lector de pantalla Google ChromeVox, éste fue de suma utilidad para detectar también algunas falencias que presenta el repositorio en la forma de navegación y en los mecanismos de búsqueda.

Recorriendo el sitio con la herramienta Google ChromeVox se pudieron encontrar varias dificultades respecto a la accesibilidad. Los problemas hallados tienen la característica en común de que dificultan la interacción de un usuario ciego con el sitio. A continuación se detallan los errores de accesibilidad encontrados con la herramienta, y cómo afectan al usuario.

En la versión del buscador presentada en el repositorio, que puede observarse en la Fig. 2, cuando el navegador de pantalla se posiciona en la sección de búsqueda, éste le comunica al usuario la presencia de un campo de entrada de tipo texto, seguido de las opciones de búsqueda y un botón con el texto "IR". Este diseño resulta confuso ya que el usuario ciego puede no identificarlo como un formulario de búsqueda.

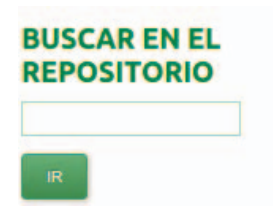

Fig. 2. Buscador del repositorio en su versión original

Además, otro punto que se observó fue que la navegación del sitio usando el teclado resultaba bastante tediosa, por ejemplo, para posicionar el lector de pantalla en la sección principal era necesario navegar secuencialmente a través de la sección superior del sitio, como también por las opciones del menú lateral. También sucedía que para acceder a determinadas funcionalidades dentro del repositorio, en algunos casos se debían recorrer varias secciones en forma innecesaria.

Al evaluar por primera vez la sección principal del sitio usando la herramienta Examinator, se obtuvo el reporte que aparece en la Tabla I.

Este reporte muestra también que el sitio obtuvo una puntuación global con valor igual a 6.4 y con respecto a cada una de las discapacidades en particular los resultados fueron:

- Limitación total para ver: Score 6.1 (14 pruebas)
- Limitación grave para ver: Score 6.6 (13 pruebas)
- Limitación de los miembros superiores: Score 6.6 (10 pruebas)
- Limitación para comprender: Score 6.2 (10 pruebas)
- Limitaciones derivadas de la edad: Score 6.7 (12 pruebas)

TABLA I. REPORTE INICIAL DE LA HERRAMIENTA EXAMINATOR

| #              | Situación                                                                                 | Puntuación<br>obtenida<br>entre 1 y 10 | Multipli-<br>cador | Puntuación *<br>multiplicador |
|----------------|-------------------------------------------------------------------------------------------|----------------------------------------|--------------------|-------------------------------|
| 1              | Hay 5 enlaces<br>con el mismo<br>texto pero<br>diferentes<br>destinos                     | 1                                      | 2.2                | 2.2                           |
| $\overline{c}$ | En 1 caso los<br>encabezados no<br>están anidados<br>correctamente                        | 3                                      | 3.8                | 11.4                          |
| 3              | No existen<br>enlaces para<br>saltar bloques de<br>contenido                              | 3                                      | 2.88               | 8.6                           |
| $\overline{4}$ | El primer enlace<br>de la página no<br>lleva al<br>contenido<br>principal de la<br>página | $\mathcal{E}$                          | 2.88               | 8.6                           |
| 5              | Hay 4 valores<br>repetidos en los<br>atributos id                                         | 3                                      | $\overline{c}$     | 6                             |
| 6              | Falta el código<br>de idioma en el<br>atributo xml:lang                                   | 3                                      | $\overline{c}$     | 6                             |
| 7              | Hay 1 elemento<br>fieldset sin<br>descripción                                             | $\overline{4}$                         | 3.2                | 12.8                          |
| 8              | Hay 3 elementos<br>link para<br>navegación                                                | 10                                     | 4.32               | 43.2                          |
| 9              | Se usan 13<br>elementos de                                                                | 10                                     | 3.42               | 34.2                          |

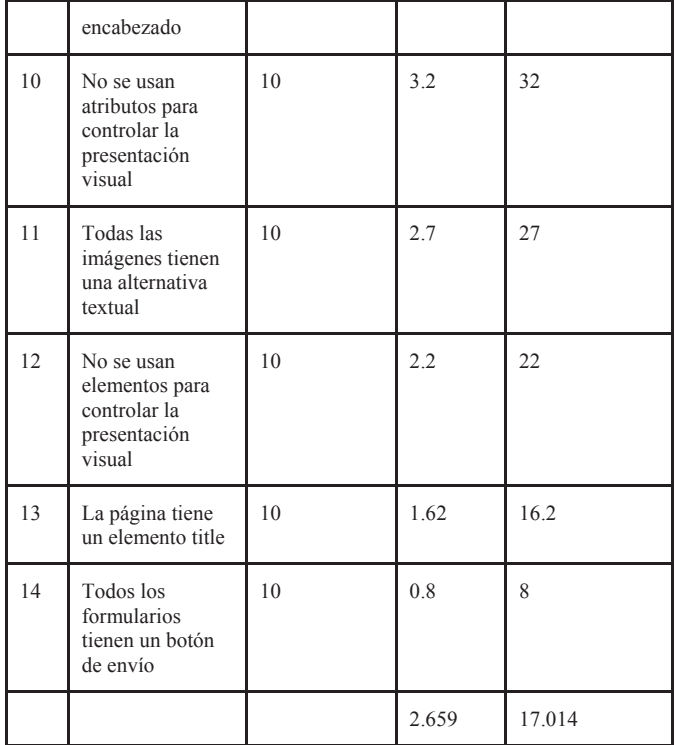

A raíz de estos resultados se corrigieron los diversos errores de accesibilidad señalados por la herramienta, a continuación se mencionan las implicancias del error, dónde estaban presentes y luego, cómo se corrigieron.

El primer error que indica que hay 5 enlaces con el mismo texto pero diferentes destinos, se presenta cuando hay enlaces con un mismo nombre pero distinto destino. Esto puede suceder cuando existe alguna información visual que permite deducir el destino del enlace y que no está al alcance de una persona ciega. Dentro del repositorio se encontró este error en la barra de navegación, como puede observarse en la Fig. 3, donde los listados según diversos criterios, tenían el mismo título tanto refiriéndose a listados locales en la comunidad o colección, como a listados globales.

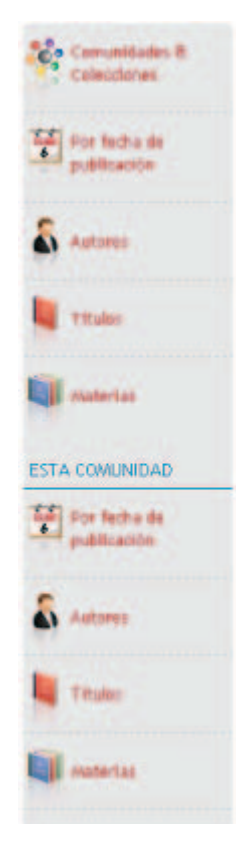

Fig. 3. Barra de navegación en su versión original

El error número 5, que indica que hay 4 valores repetidos en los atributos "id", se refiere a que había elementos con identificadores repetidos, esto es un problema ya que los agentes de usuario utilizan los identificadores para asociar los diversos elementos de la página, con lo cual la existencia de duplicidad en los mismos complica en enorme medida el trabajo de los agentes de usuario. Este error se encontró en varios elementos del repositorio en los que se usaba el elemento "id" para darle estilo.

Además de las herramientas utilizadas, se realizó un análisis propio de accesibilidad basado en conocimientos previos y en experiencias de uso de otras plataformas, que sirvió para complementar la información de accesibilidad brindada por las herramientas. La ventaja de este tipo de análisis es que resulta muy sencillo y se puede realizar en periodos cortos de tiempo, con lo cual no afecta el tiempo final de desarrollo y sirve para mejorar la accesibilidad en simultáneo al desarrollo del sistema en cuestión. Los errores encontrados con este enfoque llevaron a repensar y rehacer la sección de formularios.

Inicialmente el formulario de envío de un ítem a una colección tenía más de 15 campos de entrada, sin ningún orden o criterio semántico que los agrupara, y debido a esto, al usuario le resultaba difícil entender qué información debía ingresar. Otro error encontrado fue que para indicar cuáles eran los campos requeridos sólo aparecían asteriscos, hecho que no resulta del todo claro. En la próxima sección se muestran las modificaciones realizadas para mejorar este aspecto.

Además de los testeos realizados con las herramientas y el análisis basado en los conocimientos adquiridos sobre el tema de accesibilidad, se realizó una primera verificación manual, cargo de una persona ciega que trabaja en el LINTI asistiéndonos en las verificaciones de accesibilidad manual desde hace más de 5 años, asintiéndonos en las evaluaciones de accesibilidad de diferentes plataformas. La navegación consistió en solicitarle que navegara el repositorio y realizara una serie de funciones básicas, como identificar el objetivo del repositorio, realizara la búsqueda de dos ítems y enumerara las colecciones. La mayoría de las tareas las pudo cumplimentar sin dificultad, aunque le resulto confuso la interacción con los buscadores que aparecen en las distintas secciones y con algunos formularios, aspectos que los validadores había sugerido corregir.

#### VI. MODIFICACIONES REALIZADAS

A partir de las dificultades encontradas con la herramienta Google ChromeVox, respecto a la opción de búsqueda, se decidió realizar un refactoring con la finalidad de que sea más comprensible. En el nuevo diseño que se observa en la Fig. 4, cuando el navegador de pantalla se posiciona sobre el buscador, se lee el texto "Buscar en el repositorio" que está asociado mediante el atributo "*title*" del campo de entrada tipo texto. A su vez se modificó el botón de envío del formulario, de forma tal que sea similar al de un buscador estándar, y un navegador de pantalla lo identifique con el texto "buscar" en lugar de "ir". Se eliminaron las opciones de búsqueda, ya que en base a la estructura actual del repositorio, podrían confundir al usuario.

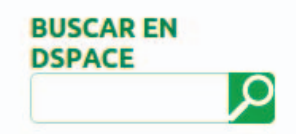

Fig. 4. Buscador del repositorio en la versión modificada

Para solucionar el problema relacionado con la navegación por teclado, se añadieron enlaces internos en distintas secciones, por ejemplo se añadió un enlace en la portada del sitio apuntando a la sección principal, esto le permite al usuario acceder directamente a esta sección activando el mismo, por lo cual no necesitaría recorrer las otras secciones si no lo desea. A su vez se añadió un enlace para acceder directamente a las opciones de búsqueda, y otro para acceder desde las opciones a la sección principal.

A partir de la evaluación realizada con la herramienta Examinator, se apuntó a resolver los diferentes aspectos que aparecieron. Para solucionar el problema donde los listados según diversos criterios, tenían el mismo título tanto refiriéndose a listados locales en la comunidad o colección, como a listados globales, se modificó el texto de los enlaces de listados locales acorde a la situación, como se observa en la Fig. 5.

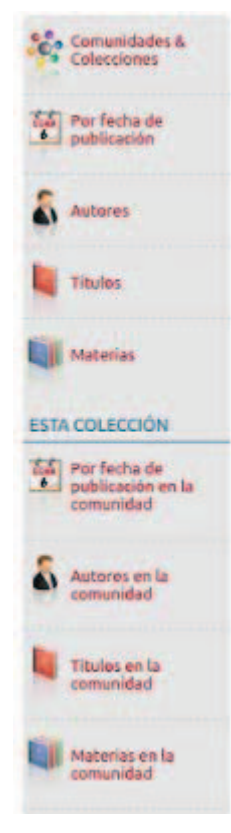

Fig. 5. Barra de navegación modificada

Se solucionaron los errores número 3 y 4 al agregar los enlaces invisibles. A su vez el error 7 se solucionó al reemplazar el buscador por uno más accesible.

Para solucionar el error número 5, presente dado que varios elementos del repositorio utilizaban el atributo "id" para establecer el estilo, se resolvió reemplazando dicho atributo por "class" y modificando los estilos acorde a esta actualización.

Además de corregir los errores señalados por la herramienta se realizaron modificaciones al estilo del sitio con el fin de que éste tenga un diseño más líquido. Esto es útil ya que permite a los usuarios incrementar el tamaño de las letras dentro del sitio, entre otras ventajas.

 En el reporte que aparece en la Tabla II, se puede apreciar cómo las modificaciones realizadas mejoraron en gran medida la accesibilidad del sitio, con respecto a cada una de las discapacidades existentes.

TABLA II. REPORTE DE LA HERRAMIENTA EXAMINATOR DESPUÉS DE REALIZADAS LAS CORRECCIONES

| # | <b>Situación</b>                                                   | Puntuación<br>entre 1 y 10 | dor | Multiplica Puntuzación *<br>multiplicador |
|---|--------------------------------------------------------------------|----------------------------|-----|-------------------------------------------|
|   | En 1 caso los<br>encabezados no<br>están anidados<br>correctamente |                            | 38  | 114                                       |

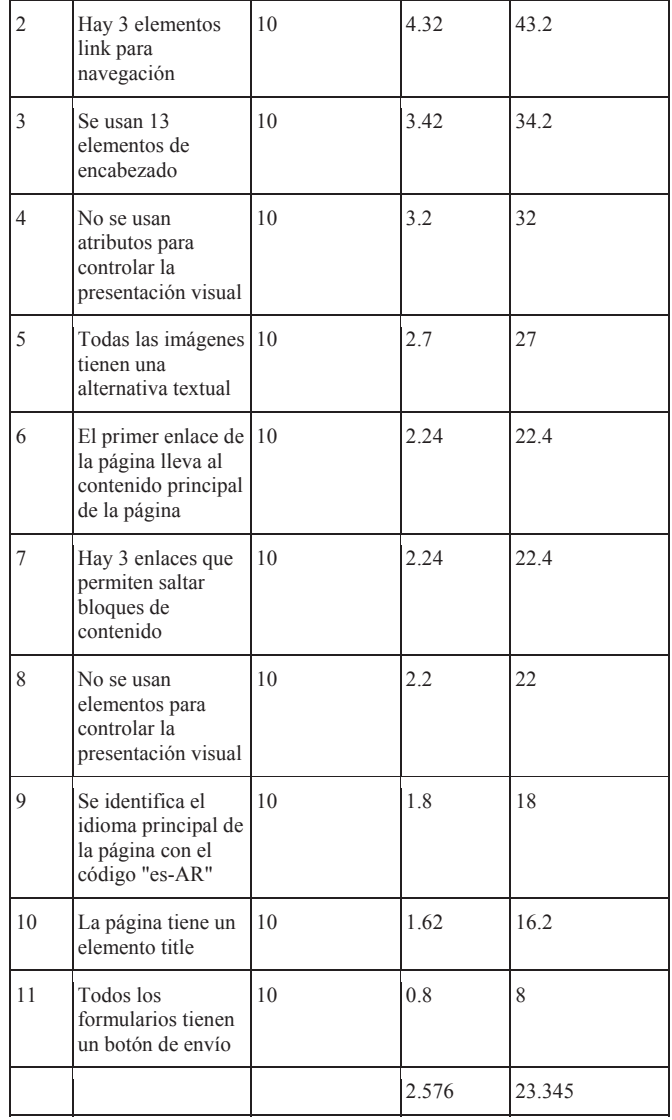

Este reporte muestra también que el sitio obtuvo una puntuación global con valor igual a 9.1 y con respecto a cada una de las discapacidades en particular los resultados fueron:

- Limitación total para ver: Score 9.1 (11 pruebas)
- Limitación grave para ver: Score 9.1 (10 pruebas)
- Limitación de los miembros superiores: Score 9.2 (9 pruebas)
- Limitación para comprender: Score 8.6 (7 pruebas)
- Limitaciones derivadas de la edad: Score 9.1 (10 pruebas)

Para superar las dificultades encontradas en el formulario de de envío de un ítem mencionadas en el punto anterior, se dividió la sección del formulario en dos secciones separadas, la primera, que se observa en la Fig. 6, incluye los datos propios del ítem, tal como título, fecha de publicación, tipo, idioma, licencia, entre otros. En la segunda sección aparecen los datos del autor y otras personas relacionadas al recurso, tal como se observa en la Fig. 7. Este cambio es útil tanto en el sentido de accesibilidad como de usabilidad, lo primero se debe a que un formulario tan largo y mal organizado dificulta el uso del mismo por personas con discapacidades cognitivas. Por otro lado, todos los usuarios se benefician de un formulario organizado de una forma clara y concisa, por lo cual esto también mejora la usabilidad del mismo.

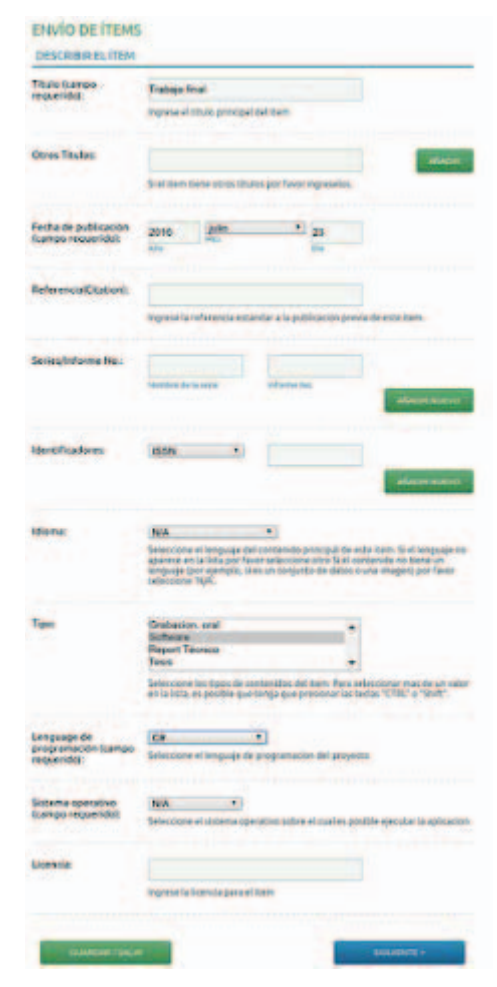

Fig. 6. Primera página del formulario de envío de ítems

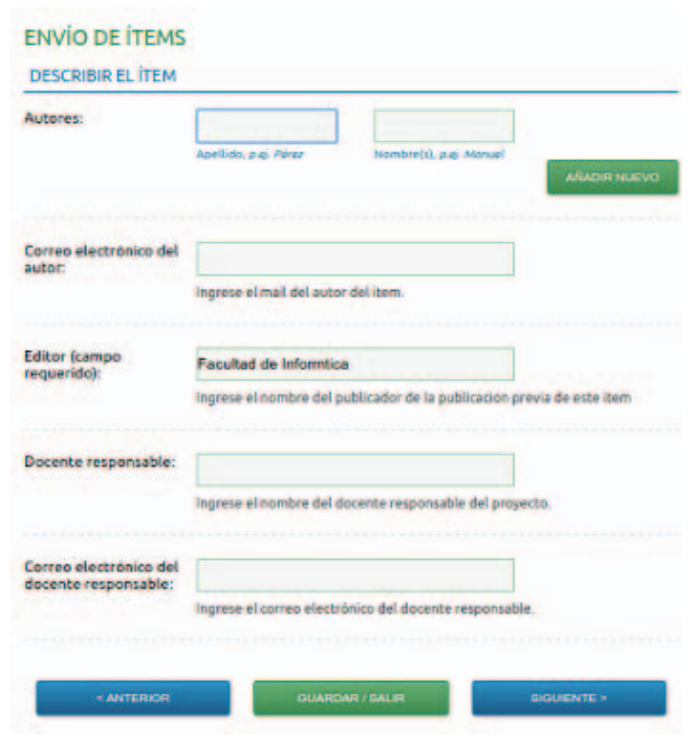

Fig. 7. Segunda página del formulario de envío de ítems

Dentro del formulario, los campos requeridos eran indicados con asterisco, lo que no resultaba muy claro para personas con dificultades visuales. Para solucionar esto se remplazaron los asteriscos por el texto "campo requerido". A su vez, se agregaron *fieldsets* y *labels* para campos en los que eran necesarios.

Un aspecto adicional en el cual se está trabajando con el fin de mejorar la accesibilidad del repositorio fue el manejo de videos dentro del mismo. En el repositorio se publican videos, de carácter institucional, que comprenden diversas actividades realizadas en el ámbito de la facultad. Los videos publicados se alojan en un canal específico de Youtube, por lo cual es posible acceder a los mismos desde esta plataforma, o a través del reproductor propio dentro del repositorio. Para mejorar la accesibilidad del acceso a los videos del repositorio, se trata de alentar a que los usuarios del sitio usen el reproductor de Youtube de HTML5 en vez del de Flash, ya que este último presenta varios problemas para ser manejado con el teclado. Además, se agregará un enlace a la herramienta Amara [20], que permite a los usuarios subir subtítulos para ser asociado a cada video.

#### VII. CONCLUSIONES

La integración entre plataformas se viene llevando a cabo desde hace tiempo en el marco de un proyecto global que se desarrolla en el LINTI. En una primera instancia a través de la comunicación del LMS Moodle con sistemas de gestión académica, redes sociales y repositorios digitales. En una segunda instancia, se avanzó en extender la funcionalidad del repositorio de manera de permitir su comunicación con otras herramientas muy utilizadas hoy en día, como los sistemas de

gestión de archivos en la Nube, DropBox y Google Drive y la red social Facebook. Las extensiones incorporadas tienen como objetivo ampliar el espacio propio del repositorio con el fin de integrarlo a plataformas de la nueva generación que van cambiando los hábitos de uso de la información. El repositorio está basado en una plataforma de software libre, que permite su personalización y adaptación a las necesidades del proyecto concreto. Sin embargo, la adopción de una herramienta abierta implica también la verificación de sus características accesibles. Es fundamental que las herramientas puestas a disposición puedan ser accedidas por cualquier persona, en forma independiente de sus capacidades y recursos disponibles. En concordancia con la Ley 26.653 promulgada en la Argentina sobre el cumplimiento de las pautas WCAG para el contenido web de los sitios estatales, es que se comenzó a realizar la evaluación de los aspectos de accesibilidad del repositorio y la corrección de los errores existentes.

El análisis realizado utilizando dos de las herramientas presentes en el mercado permitió tener un mejor conocimiento de las pautas de accesibilidad que cumple la plataforma y direccionar los esfuerzos en salvar los inconvenientes que se van presentando. Además, se realizó un análisis propio basado en la experiencia adquirida en el campo de evaluar la accesibilidad en aplicaciones. Como se describió en el artículo, se recorrió un trayecto importante en el camino para obtener un sitio accesible, objetivo que es de suma importancia para la inclusión de todas las personas en el acceso a la información. La tarea realizada hasta el momento comprendió la corrección de errores según los reportes de las evaluaciones llevadas a cabo, y la adaptación de algunos aspectos de la interfaz y de la funcionalidad para facilitar el uso de la plataforma. Si bien se allanaron varias dificultades presentes, aún queda trabajo por hacer en relación a aspectos de funcionalidad. Un caso concreto es el referido al conjunto de formularios de entrada, que resulta extenso y en algunos casos dificultoso para ser completado por personas no videntes. Aunque se comenzó a trabajar en este sentido, aún quedan puntos por analizar y optimizar.

Si bien se realizó un primer testeo con una persona ciega que colabora hace varios años en la Facultad con nuestro grupo de trabajo, en la evaluación de diferentes plataformas de software, se va a continuar en esta línea, en forma más detallada. En lass próximas etapas, el objetivo es testear otras funciones tales como el registro de nuevos usuarios y el envío de ítems para su publicación. Este trabajo nos parece de suma importancia y nos permitirá contar con información más precisa en algunos aspectos de accesibilidad no contemplados en otra clase de evaluaciones.

# **REFERENCIAS**

- [1] W3C WAI http:// www.w3.org/WAI
- [2] Ley de Accesibilidad de la Información en las Páginas Web, Ley 26.653. InfoLEG - Información Legislativa, CDI - Centro de Documentación e Información, Ministerio de Economía y Finanzas Públicas. http://www.infoleg.gov.ar/infolegInternet/anexos/175000- 179999/175694/norma.htm
- [3] Web Content Accessibility Guidelines WCAG, https://www.w3.org/WAI/intro/wcag
- Evaluación de la accesibilidad web, Examinator, http://examinator.ws/
- [5] Validador TAW http://www.tawdis.net
- [6] WCAG-EM Report Tool. Website Accessibility Evaluation Report Generator. http://www.w3.org/WAI/eval/report-tool/#/
- [7] WAI-ARIA Overview. http://www.w3.org/WAI/intro/aria
- [8] Anuario Estadístico 2013/2014: Indicadores comparados. http://www.unlp.edu.ar/indicadores
- [9] Plataforma virtual de Cátedras, Facultad de Informática, https://catedras.info.unlp.edu.ar/
- [10] Plataforma virtual de Cursos LINTI, https://cursos.linti.unlp.edu.ar/
- [11] Plataforma virtual de Postgrado LINTI, https://postgrado.linti.unlp.edu.ar/login/index.php
- [12] J. Díaz, A. Schiavoni, P. Amadeo, E. Charnelli, "Publishing of Student Projects in a Learning Object Institutional Repository through Integration with a Virtual Learning Environment", CLEI 2013<br>Conferencia Latinoamericana en Informática, Simposio Conferencia Latinoamericana en Informática, Simposio Latinoamericano de Informática y Sociedad, Naiguatá, Vargas, Venezuela, 7-11 Octubre, 2013.
- [13] Canal infounlp, Youtube, http://www.youtube.com/user/PrensaInfo?feature=watch
- [14] J. Díaz, A. Schiavoni, P. Amadeo, E. Charnelli, "Diseño y construcción de objetos de aprendizaje. Su integración en repositorios y plataformas virtuales de aprendizaje", WICC 2012, XIV Workshop de Investigadores en Ciencias de la Computación, Posadas, Misiones, 26 y 27 de Abril, 2012.
- [15] J. Díaz, A. Schiavoni, A. Osorio, P. Amadeo, E. Charnelli, "Integrating a Learning Management System with a Student Assignments Digital Repository. A Case Study", IADIS 2013, IADIS Multi Conference, Computer Science and Information Systems, e-Learning 2013, Praga, República Checa, 22 - 26 Julio, 2013.
- [16] G. Fletcher, D. Levin, K. Lipper, R. Leichty, "The Accessibility of Learning Content for All Students, Including Students with Disabilities, Must Be Addressed in the Shift to Digital Instructional Materials". SETDA Policy Brief, prepared in partnership with EducationCounsel LLC, Marzo, 2014. Disponible en: http://files.eric.ed.gov/fulltext/ED545198.pdf
- [17] J. Díaz, A. Schiavoni, P. Amadeo, E. Charnelli, J. Schulz, A. Humar. "Integrando un Repositorio Digital de Objetos de Aprendizaje con Servicios que Promuevan su Uso y Mantenimiento". LACLO 2014, IX Conferencia Latinoamericana de Objetos y Tecnologías de Aprendizaje, Pág. 523-529, ISSN 1982-1611, Volumen 5, Open Access, Manizales, Colombia, 20-24 Octubre, 2014.
- [18] Validadores y herramientas para consultorías de accesibilidad y usabilidad. Olga Carreras, 2015. http://www.usableyaccesible.com/recurso\_misvalidadores.php#accesibil idadwcag2
- [19] Google Chrome Vox, http://www.chromevox.com/
- [20] Amara, http://amara.org/es/